# **FUTURELIGHT PSX-575**

# **Quick Guide**

## **Einsetzen/Austauschen von Gobos**

Entfernen Sie den Sprengring mit einem geeigneten Werkzeug. Entnehmen Sie das Gobo und setzen Sie das neue Gobo ein. Drücken Sie den Sprengring zusammen und setzen Sie ihn vor das Gobo.

Bitte achten Sie beim Einsetzen von Metallgobos darauf, dass die spiegelverkehrte Seite zur Lampe hin zeigt. Wenn Sie Glasgobos einsetzen, achten Sie bitte darauf, dass die beschichtete Seite von der Lampe weg zeigt.

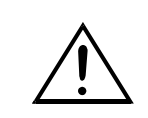

**Hinweis! Slot In Gobo-System für Gobowechsel ohne Werkzeug! Einsetzen/Austauschen der Gobos wie oben beschrieben.**

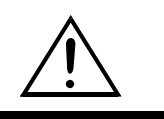

# **Control Board**

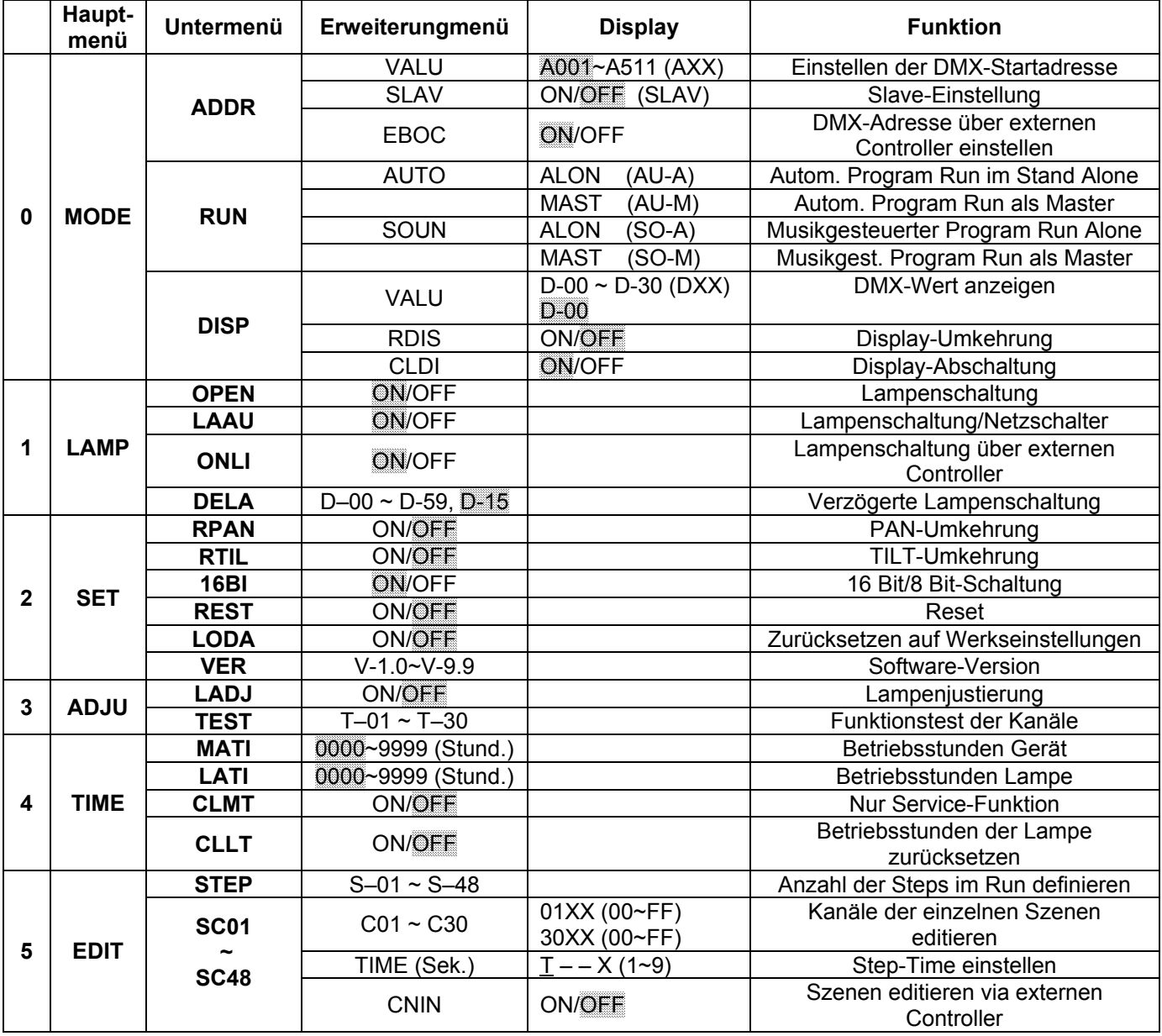

# $\sqrt{ \textit{TODE} }$  - Hauptmenü 0

• Drücken Sie die Mode/Enter-Taste, um ins Hauptmenü **"MODE"** zu gelangen (Display blinkt).

#### **Szenen editieren via externen Controller**

- **Rufen Sie jetzt an Ihrem Controller die erste Szene auf.**
- Wählen Sie **"SC01"** durch Drücken der Up/Down-Tasten.
- Drücken Sie die **Mode/Enter**-Taste, auf dem Display erscheint **"SC01"**.
- Drücken Sie die **Mode/Enter**-Taste, auf dem Display erscheint **"C-01"**.
- Drücken Sie die **Up**-Taste bis auf dem Display **"CNIN"** erscheint.
- Drücken Sie die **Mode/Enter**-Taste, auf dem Display erscheint **"OFF"**.
- Drücken Sie die **Up**-Taste, auf dem Display erscheint **"ON"**.

• Drücken Sie die **Mode/Enter**-Taste, auf dem Display erscheint **"SC02"**. Die erste Szene wurde erfolgreich herunter geladen.

- Stellen Sie die Step-Time ein wie oben beschrieben.
- **Rufen Sie jetzt an Ihrem Controller die zweite Szene auf.**
- Wiederholen Sie die o.g. Schritte, bis alle gewünschten Szenen herunter geladen sind.
- Drücken Sie die Exit-Taste, um den Modus zu verlassen. Sie können die Anzahl der editierten Szenen über

**"STEP"** definieren und über **"RUN"** aufrufen.

# **Anschluss an den DMX-512 Controller / Verbindung Projektor - Projektor**

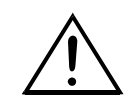

**Beachten Sie, dass die Startadresse abhängig vom verwendeten Controller ist. Unbedingt Bedienungsanleitung des verwendeten Controllers beachten.**

### **DMX-gesteuerter Betrieb**

#### **Aufbau einer seriellen DMX-Kette:**

Schließen Sie den DMX-Ausgang des ersten Gerätes der Kette an den DMX-Eingang des nächsten Gerätes an. Verbinden Sie immer einen Ausgang mit dem Eingang des nächsten Gerätes bis alle Geräte angeschlossen sind.

**Achtung:** Am letzten Projektor muss die DMX-Leitung durch einen Abschlusswiderstand abgeschlossen werden. Dazu wird ein 120 Ω Widerstand in einen XLR-Stecker zwischen Signal (–) und Signal (+) eingelötet und in den DMX-Ausgang am letzten Gerät gesteckt.

### **Adressierung des Projektors**

Über das Control Board können Sie die DMX-Startadresse definieren. Die Startadresse ist der erste Kanal, auf den der Projektor auf Signale vom Controller reagiert.

Bitte vergewissern Sie sich, dass sich die Steuerkanäle nicht mit anderen Geräten überlappen, damit der PSX-575 korrekt und unabhängig von anderen Geräten in der DMX-Kette funktioniert.

Werden mehrere PSX-575 auf eine Adresse definiert, arbeiten sie synchron.

Drücken Sie die Up/Down-Tasten, um die gewünschte Startadresse einzustellen. Nun können Sie den PSX-575 über Ihren Controller ansteuern.

## **DMX-Protokoll**

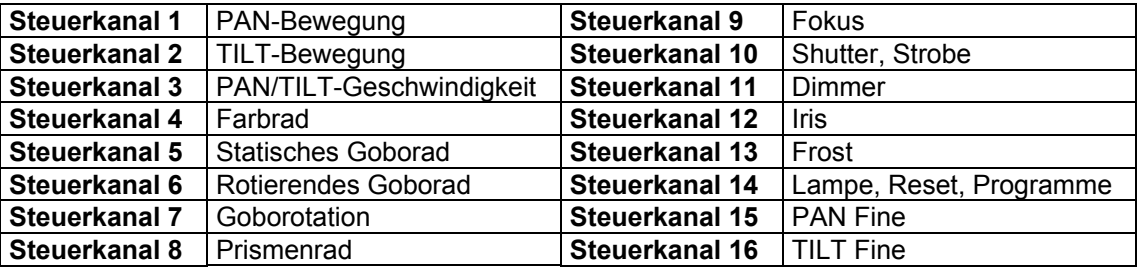

Lineare Farbänderung gemäß der Bewegung des Reglers.

Sie können den Farbwechsler an jeder gewünschten Position anhalten.

## **Technische Daten**

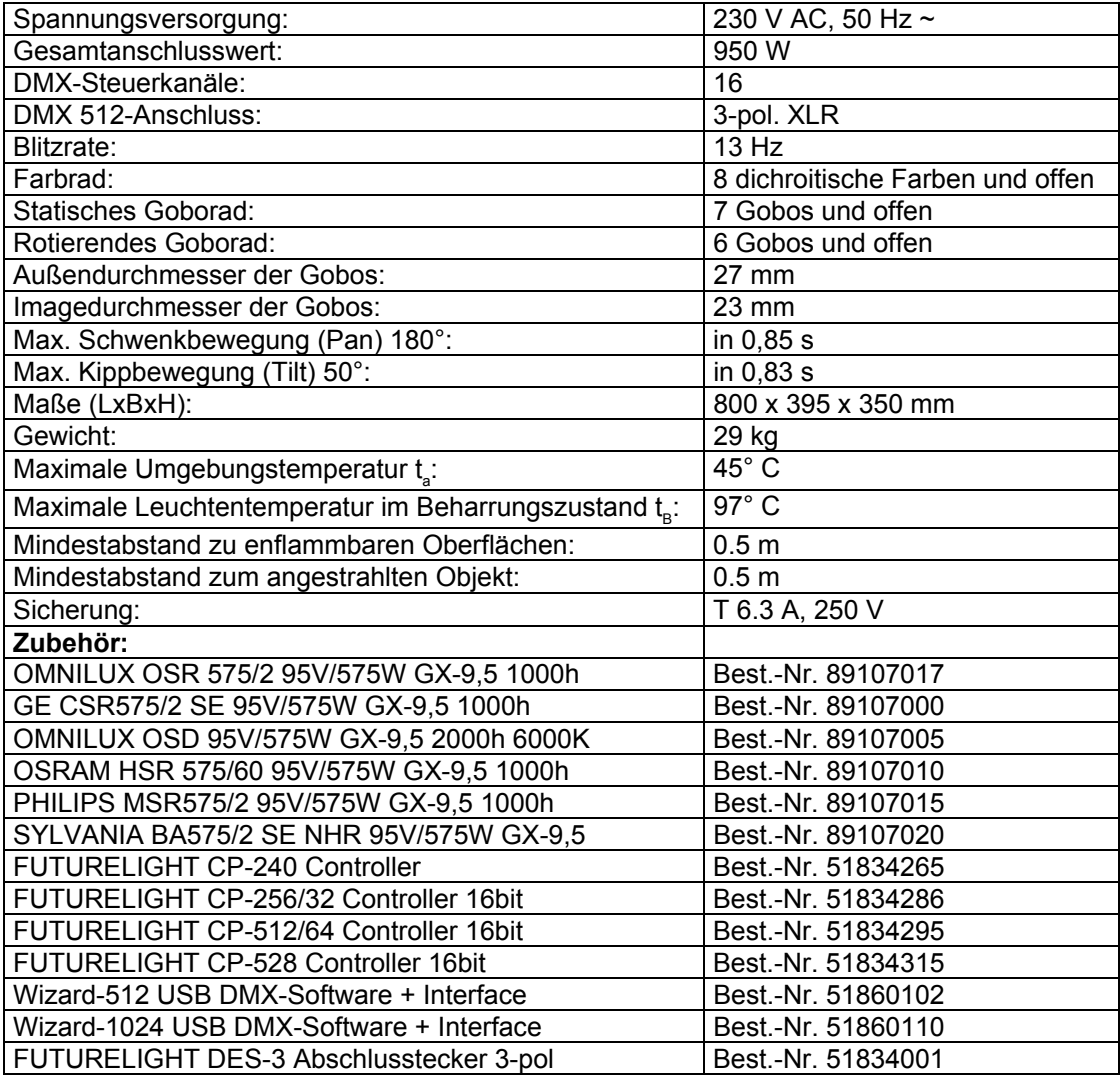

**Bitte beachten Sie: Technische Änderungen ohne vorherige Ankündigung und Irrtum vorbehalten. 22.07.2005 ©**

# **FUTURELIGHT PSX-575**

# **Quick Guide**

# **Inserting/Exchanging gobos**

Remove the fixation-ring with an appropriate tool. Remove the gobo and insert the new gobo. Press the fixation-ring together and insert it in front of the gobo.

When installing metal gobos, please make sure that the mirror-inverted side points to the lamp. When installing glas-gobos, please make sure that the coated side points away from the lamp.

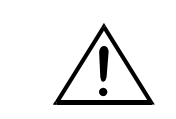

**Notes! Slot-in gobo-system for exchanging gobos without tools! Inserting/Exchanging gobos as described above.**

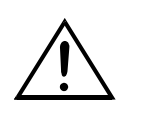

# **Control Board**

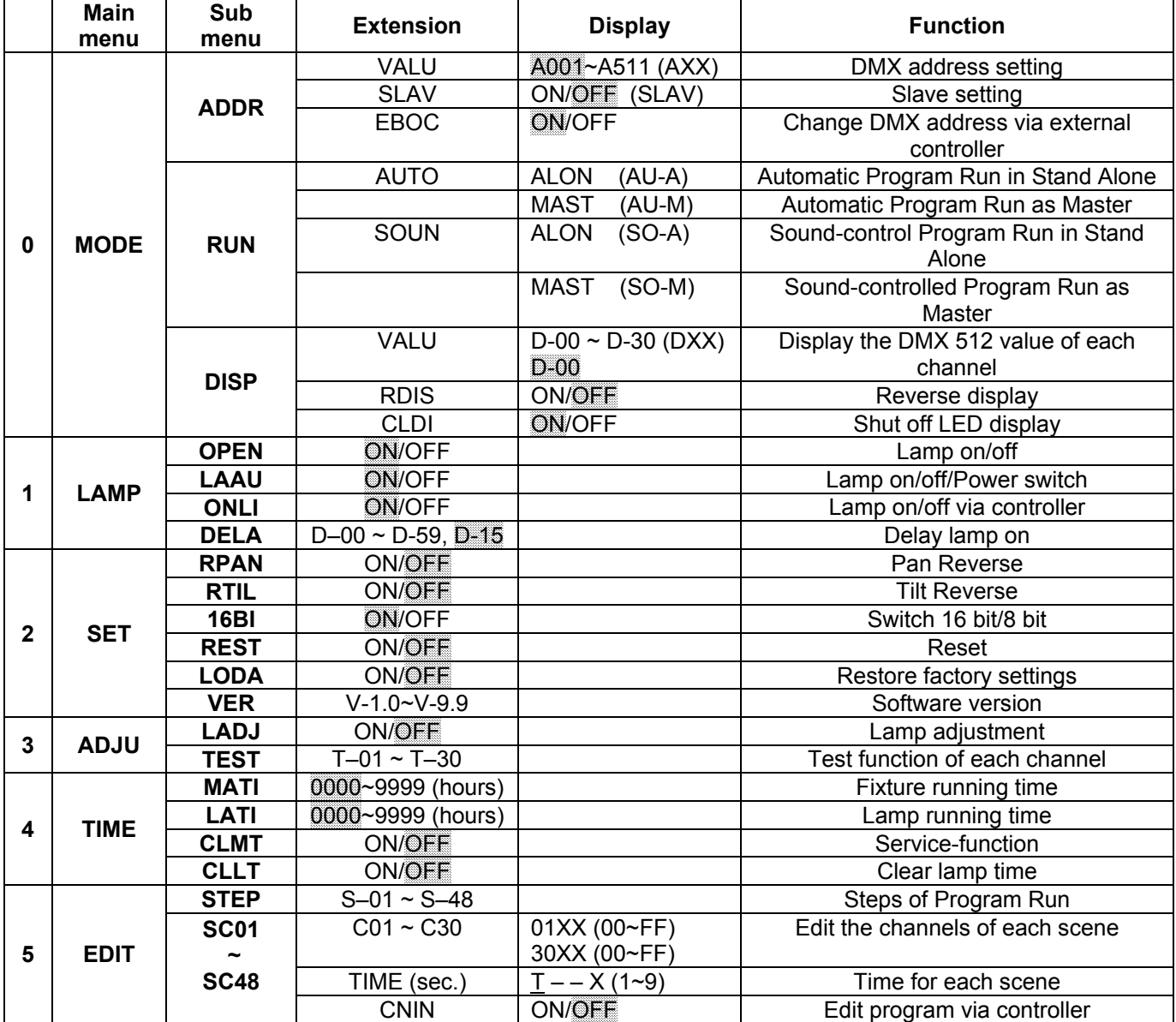

# $\overline{mODE}$  - Main menu 0

• Press **[MODE/ENTER]** to enter the main menu **"MODE"** (display flashing)

#### **Editing via the external controller**

- **Call up the first scene in your controller now.**
- Select **"SC01"** by pressing **[UP]** or **[DN]**.
- Press **[MODE/ENTER]**, the display shows **"SC01"**.
- Press **[MODE/ENTER]**, the display shows **"C-01"**.
- Select **"CNIN"** by pressing **[UP]** or **[DN]**.
- Press **[MODE/ENTER]**, the display shows **"OFF"**.
- Press **[UP]**, the display shows **"ON"**.
- Press **[MODE/ENTER]**, the display shows **"SC02"**. You successfully downloaded the first scene.
- Adjust the Step-time as described above.
- **Call up the second scene in your controller now.**
- Repeat steps 5-11 until all desired scenes are downloaded.

• Press **[EXIT]** to exit. The number of steps can be defined under **"STEP"** and the scenes can be called up under **"RUN"**

# **DMX-512 connection / connection between fixtures**

**Please note, the starting address depends upon which controller is being used.**

# **DMX-controlled operation**

#### **Building a serial DMX-chain:**

Connect the DMX-output of the first fixture in the DMX-chain with the DMX-input of the next fixture. Always connect one output with the input of the next fixture until all fixtures are connected.

**Caution:** At the last fixture, the DMX-cable has to be terminated with a terminator. Solder a 120 Ω resistor between Signal (–) and Signal (+) into a 3-pin XLR-plug and plug it in the DMX-output of the last fixture.

## **Addressing**

The Control Board allows you to assign the DMX starting address, which is defined as the first channel from which the PSX-575 will respond to the controller.

Please, be sure that you don't have any overlapping channels in order to control each PSX-575 correctly and independently from any other fixture on the DMX-chain.

If several PSX-575 are addressed similarly, they will work synchronically.

Press the Up/Down-buttons for setting the desired starting address. Now you can start operating the PSX-575 via your lighting controller.

## **DMX-protocol**

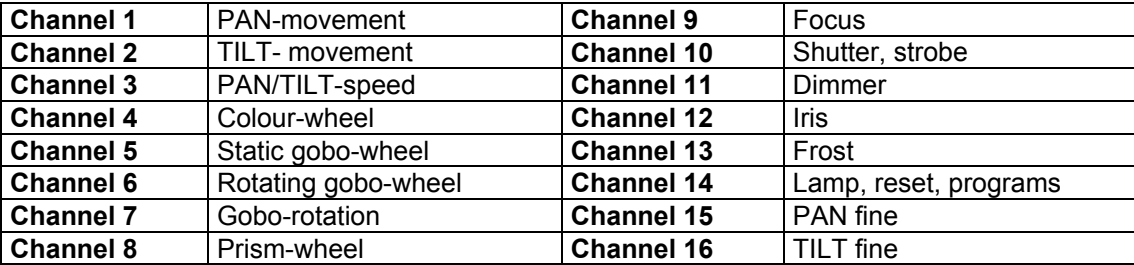

Linear colour change following the movement of the slider. In this way you can stop the colour-wheel in any position.

# **Technical specifications**

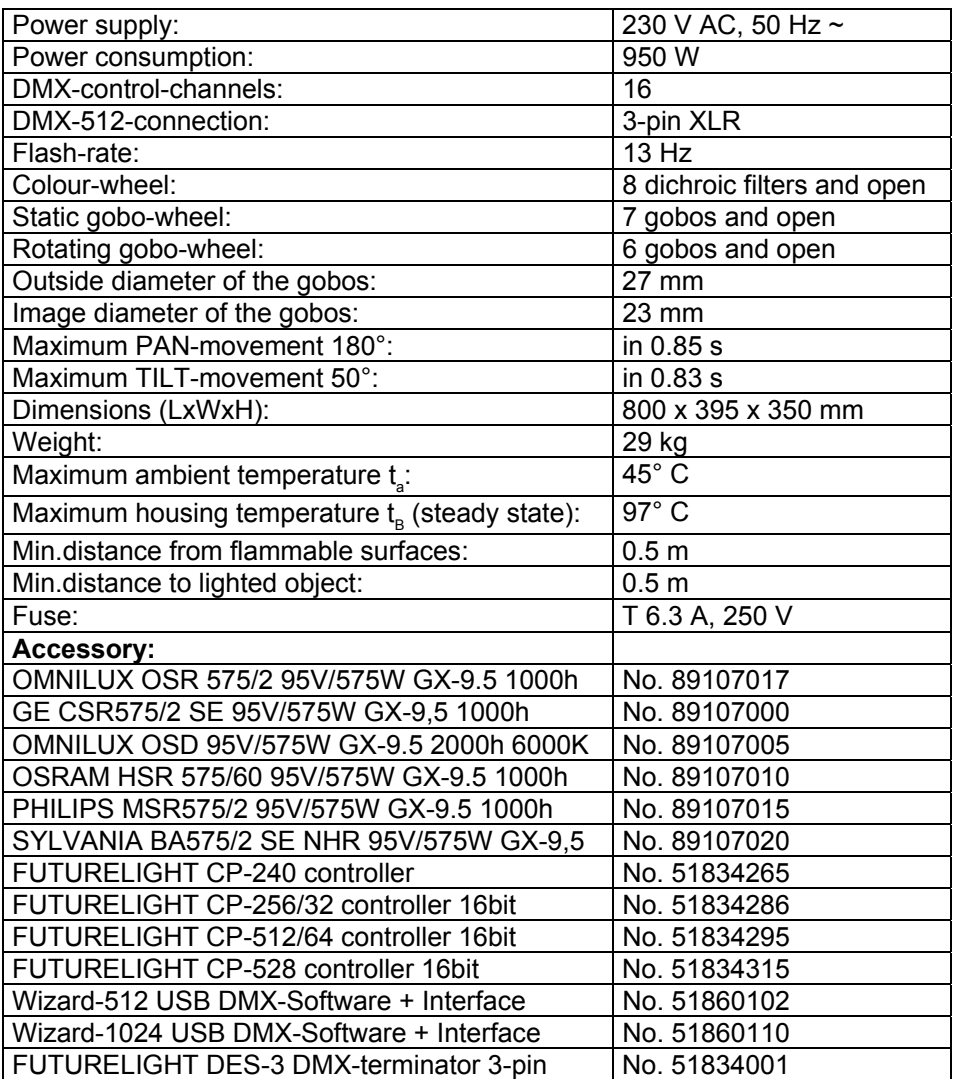

**Please note: Every information is subject to change without prior notice. 22.07.2005 ©**